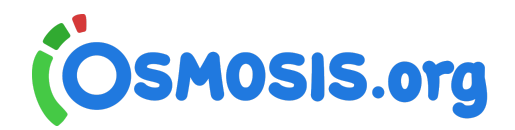

# **Osmosis offline videos**

Watch a video offline in the Osmosis mobile app\*.

\*Offline videos require use of the Osmosis mobile app, available on iOS and Android devices from the mobile app stores.

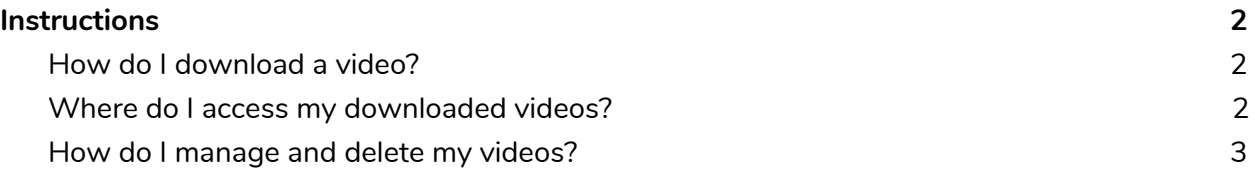

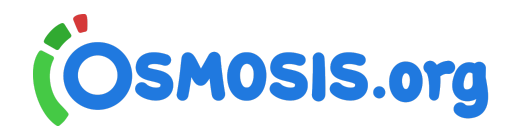

# <span id="page-1-0"></span>**Instructions**

## <span id="page-1-1"></span>How do I download a video?

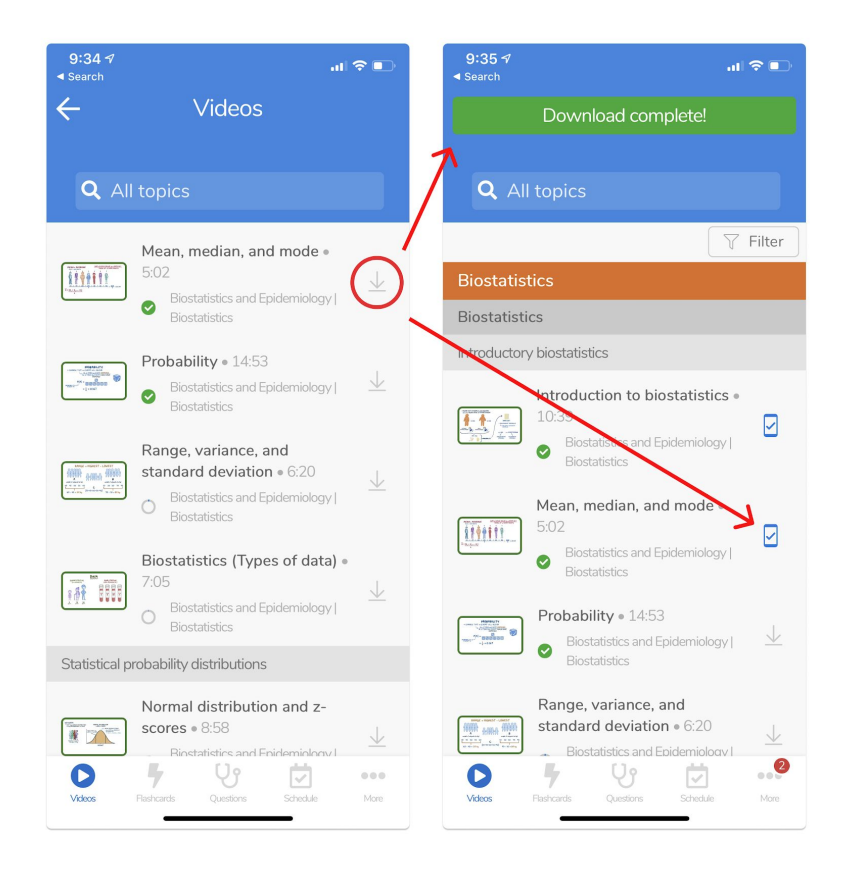

Find the video you want to download. Tap the *down arrow* next to a video title to download a video offline. Once downloaded successfully you will see a *banner message* saying "Download complete!" and a *new icon with a checkmark* confirming the download state.

You can download up to 50 videos at a time using the Osmosis mobile app. Videos will stay on your device for 7 days, then they expire and are automatically removed from your device. You can redownload the same video as many times as you want.

<span id="page-1-2"></span>Be sure to download the videos before you disconnect from the internet.

#### Where do I access my downloaded videos?

Downloaded videos can be found in two places as shown in the images below:

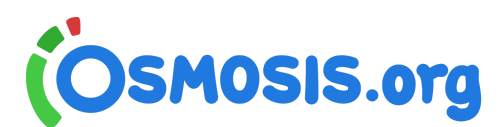

**1:** on the *Video* menu you will see a *carousel* of "downloaded" videos

**2:** in the *More* menu you will see a *downloads section* where you can locate all downloaded videos.

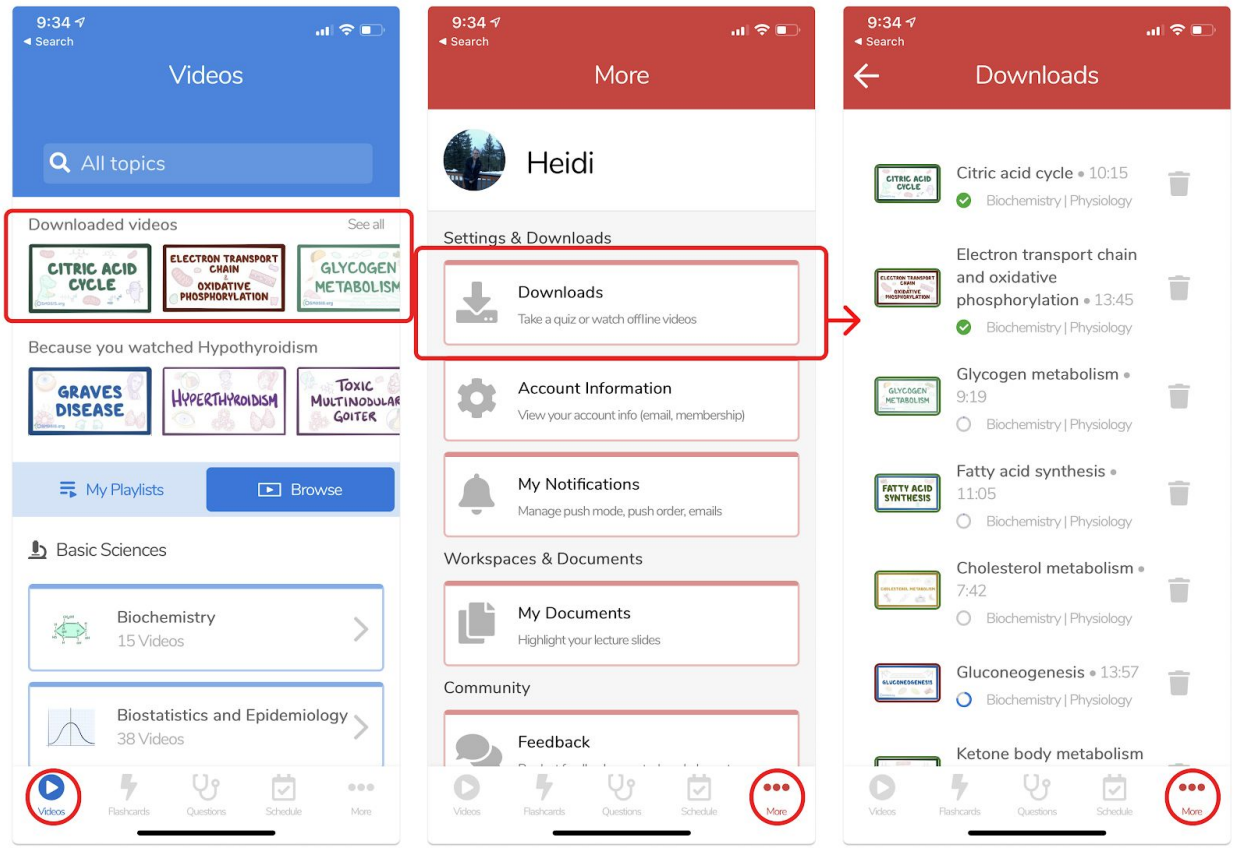

### <span id="page-2-0"></span>How do I manage and delete my videos?

In the *More* menu you will see a downloads section where you can locate all downloaded videos. Next to the video is a *trash can icon*. Tap the *trash can* to remove a video from your downloads.